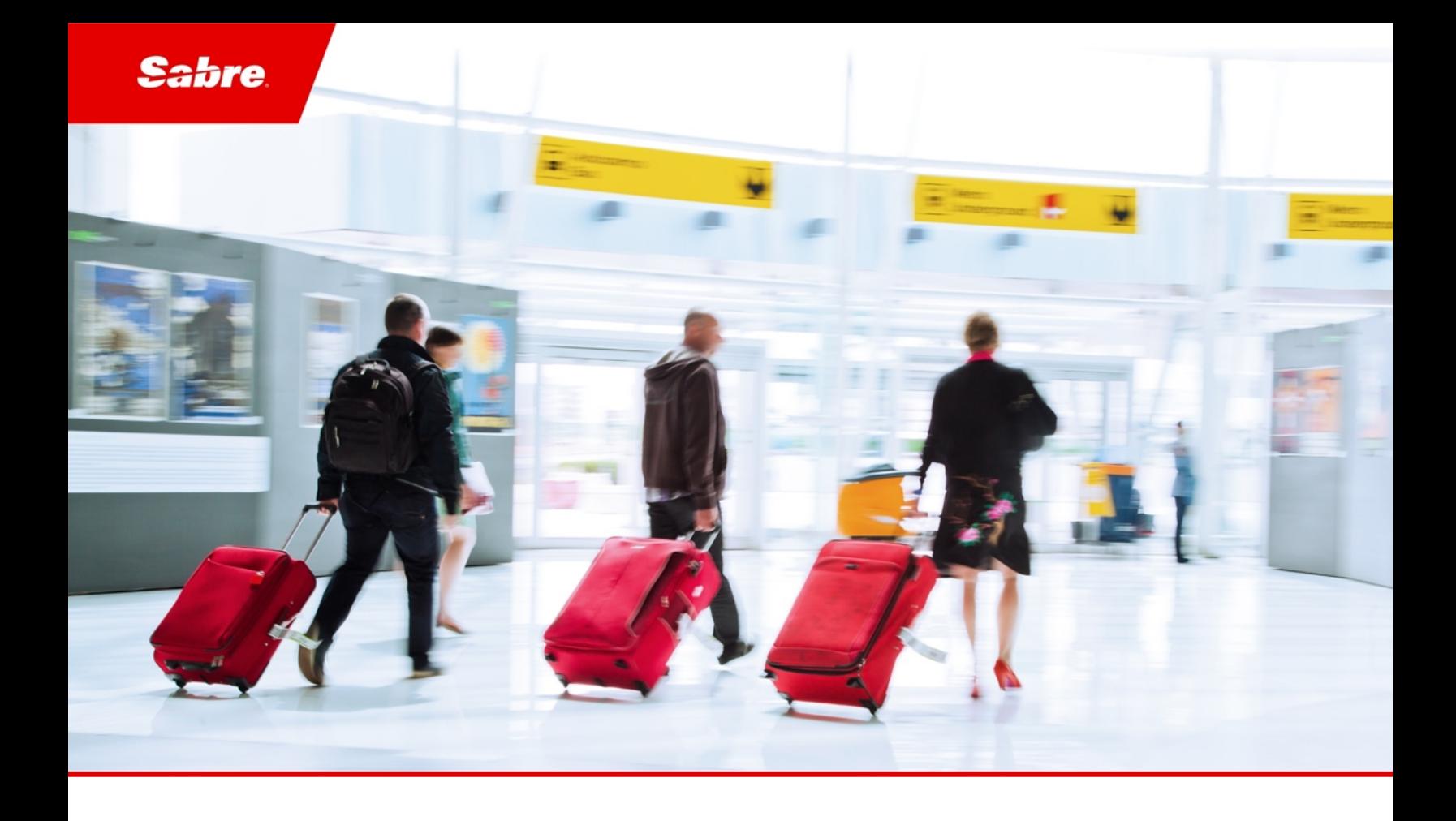

# Release Notes: Release Ready SabreSonic CSS Digital Connect

Version 4.2.3

#### Software Version 4.2.3

#### Document Edition 1.0 (March 2020)

This documentation is the confidential and proprietary intellectual property of the *Sabre Airline Solutions®* business. Any unauthorized use, reproduction, preparation of derivative works, performance or display of this document or software represented by this document, without the express written permission of *Sabre Airline Solutions* is strictly prohibited.

*Sabre®*, the *Sabre* logo, *Sabre Airline Solutions*, the *Sabre Airline Solutions* logo, *Sabre Travel Network®*, the *Sabre Travel Network* logo, *AirCentre®, AirVision®, SabreSonic®CSS*, *Sabre Data & Analytics®* are trademarks and/or service marks of an affiliate of *Sabre* Corporation. All other trademarks, service marks and trade names are the property of their respective owners.

© 2020 Sabre GLBL Inc. Allrights reserved.

# Table of Contents

#### 1 Introduction

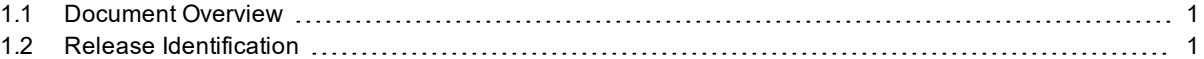

#### 2 Release Features

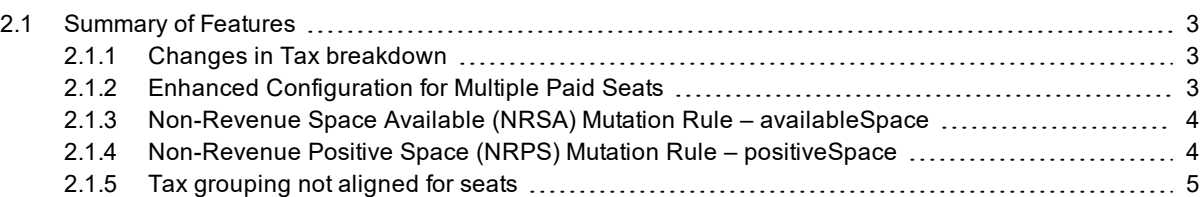

#### 3 Defect Fixes

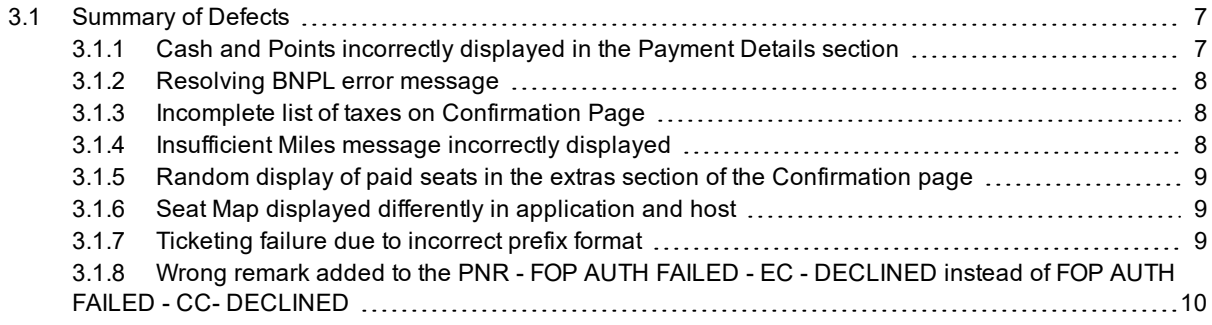

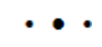

# <span id="page-4-0"></span> $\bf{Introduction}$

# <span id="page-4-1"></span>1.1 Document Overview

This document contains release notes information for *SabreSonic® CSS Digital Connect* Release 4.2.3. Read this document so that you are aware of changes to the solution.

# <span id="page-4-2"></span>1.2 Release Identification

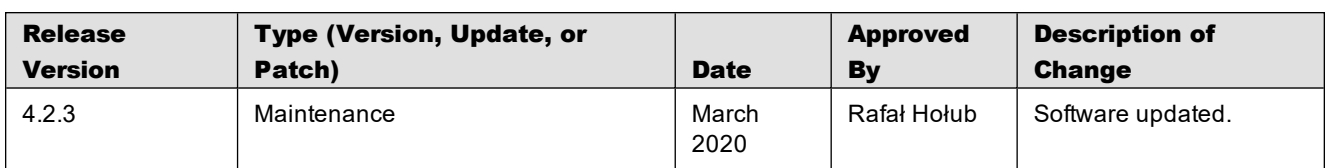

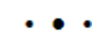

# <span id="page-6-0"></span>Release Features  $2$

# <span id="page-6-1"></span>2.1 Summary of Features

- Changes in Tax [breakdown](#page-6-2)
- **Enhanced [Configuration](#page-6-3) for Multiple Paid Seats**
- NRPS [mutation](#page-7-1) rule
- NRSA [mutation](#page-7-0) rule
- Tax [grouping](#page-8-0) not aligned for seats

# <span id="page-6-2"></span>**2.1.1 Changes in Tax breakdown**

During the Exchange flow, when the passenger finalized the transaction, the change fee tax was displayed twice in total section on Confirmation page (under taxes section for Fares and under taxes section for Fees). On the Payment page it was displayed properly.

*Digital Connect* v4.2.3 fixes that inconsistency by removing duplicated tax code from the grouping configuration. After that change fee tax is displayed only under the change fee section.

#### **Prerequisites**

This enhancement is available by default.

#### Limitations

None.

#### API modifications

None.

# <span id="page-6-3"></span>**2.1.2 Enhanced Configuration for Multiple Paid Seats**

Until recently, when there were multiple passengers and they selected different types of seats, then upon selecting the Guest Miles option the converted Miles and the price displayed in the summary panel were incorrect. The same issue pertained to EMD, E-ticket and Ancillary cart.

*Digital Connect* 4.2.3 introduces the possibility for the /products service PUT operation call request to support multiple paid seats with different amounts.

This enhancement allows to separate the paid seats amounts individually and convert into Miles/Points when a user wants to pay in Miles.

The existing logic of sending highest seat price when a user wants to convert and pay in Miles remains unchanged.

#### **Prerequisites**

Airlines need to enable the configuration to activate this feature.

#### Limitations

None.

#### API modifications

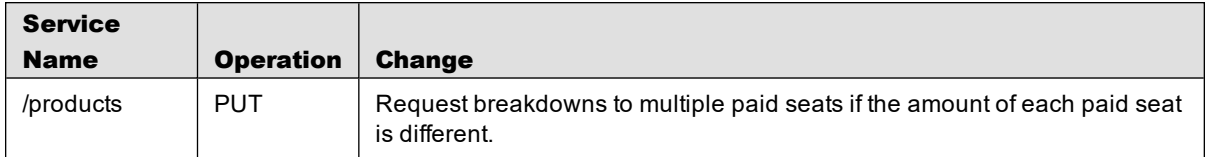

# <span id="page-7-0"></span>**2.1.3 Non-Revenue Space Available (NRSA) Mutation Rule – availableSpace**

*Digital Connect* 4.2.3. deploys a new and configurable mutation rule – *availableSpace*.

By enabling this mutation rule, the Airline's system is given capability to identify Non-Revenue Space Available (NRSA). Airlines have the flexibility to define the specific formats as there has not been any hard coding for OSI format.

This mutation rule applies to the post-booking flows.

#### **Prerequisites**

The *availableSpace* mutation rule needs to be enabled.

#### Limitations

None.

#### API modifications

None.

### <span id="page-7-1"></span>**2.1.4 Non-Revenue Positive Space (NRPS) Mutation Rule – positiveSpace**

*Digital Connect* 4.2.3. deploys a new and configurable mutation rule – *positiveSpace*.

By enabling this mutation rule, the Airline's system is given capability to identify Non-Revenue Positive Space (NRPS). Airlines have the flexibility to define the specific formats as there has not been any hard coding for OSI format.

This mutation rule applies to the post-booking flows.

#### **Prerequisites**

The *positiveSpace* mutation rule needs to be enabled.

#### Limitations

None.

#### API modifications

None.

# <span id="page-8-0"></span>**2.1.5 Tax grouping not aligned for seats**

Goal of this enhancement was to arrange the order in tax grouping for seats, extras and change fee in the Shopping Cart.

*Digital Connect* used to send data in the wrong order - taxes first, followed by base price. The result was an inconsistent display across all those items in the Airlines' UI. The Change fee was displayed per passenger, it was not grouped as *Digital Connect* has sent entries per passenger.

*Digital Connect* v4.2.3 introduces the following changes to enhance display options:

- Based on configuration, change tax is grouped for each passenger.
- Change fee amount is grouped per passenger in all services (/products, /purchase and /pnr).
- <sup>l</sup> The order of ancillary code and tax is altered in /pnr and /purchase response (First ancillary code, then tax).

#### **Prerequisites**

Airlines need to enable the following configuration to activate this feature:

sat.flights.pricePerPaxTaxesCalculation.type =ALL

#### Limitations

None.

#### API modifications

None.

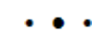

# <span id="page-10-0"></span>Defect Fixes  $\sim$  3

# <span id="page-10-1"></span>3.1 Summary of Defects

The following sections explain more detail about the defects.

- Cash and Points [incorrectly](#page-10-2) displayed in the Payment Details section
- Resolving [BNPL error](#page-11-0) message
- Incomplete list of taxes on [Confirmation](#page-11-1) Page
- $\bullet$  [Insufficient](#page-11-2) Miles message incorrectly displayed
- Random display of paid seats in the extras section of the [Confirmation](#page-12-0) page
- Seat Map displayed differently in [application](#page-12-1) and host
- [Ticketing](#page-12-2) failure due to incorrect prefix format
- Wrong [remark](#page-13-0) added to the PNR

### <span id="page-10-2"></span>**3.1.1 Cash and Points incorrectly displayed in the Payment Details section**

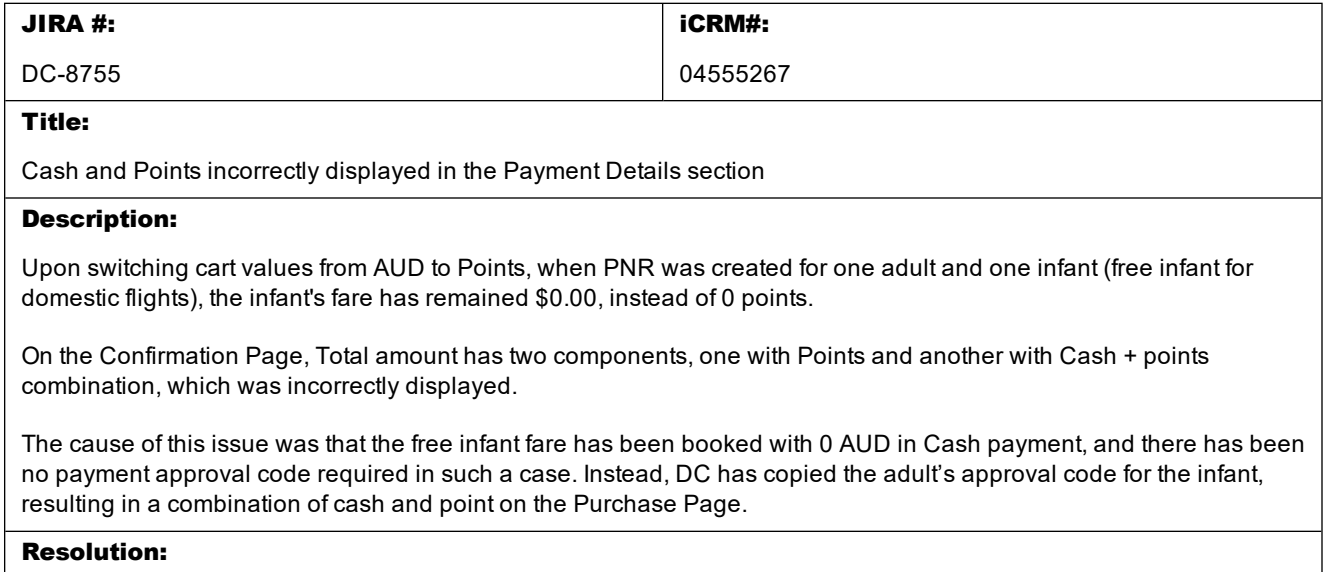

DC code has been rectified as per expected currency values for free components in basket. Total payment is filtered off with Cash and points combo.

# <span id="page-11-0"></span>**3.1.2 Resolving BNPL error message**

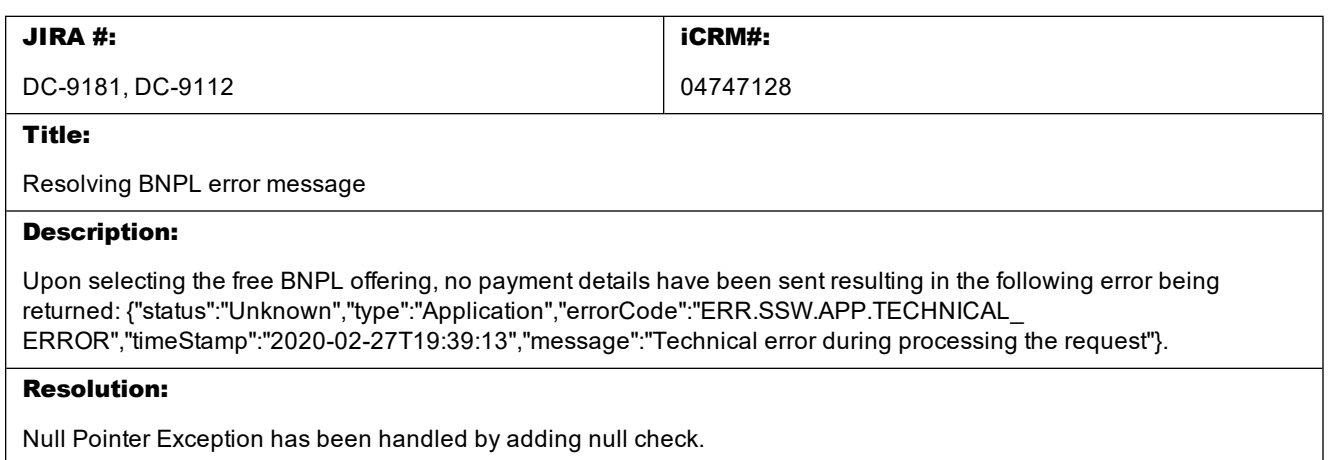

# <span id="page-11-1"></span>**3.1.3 Incomplete list of taxes on Confirmation Page**

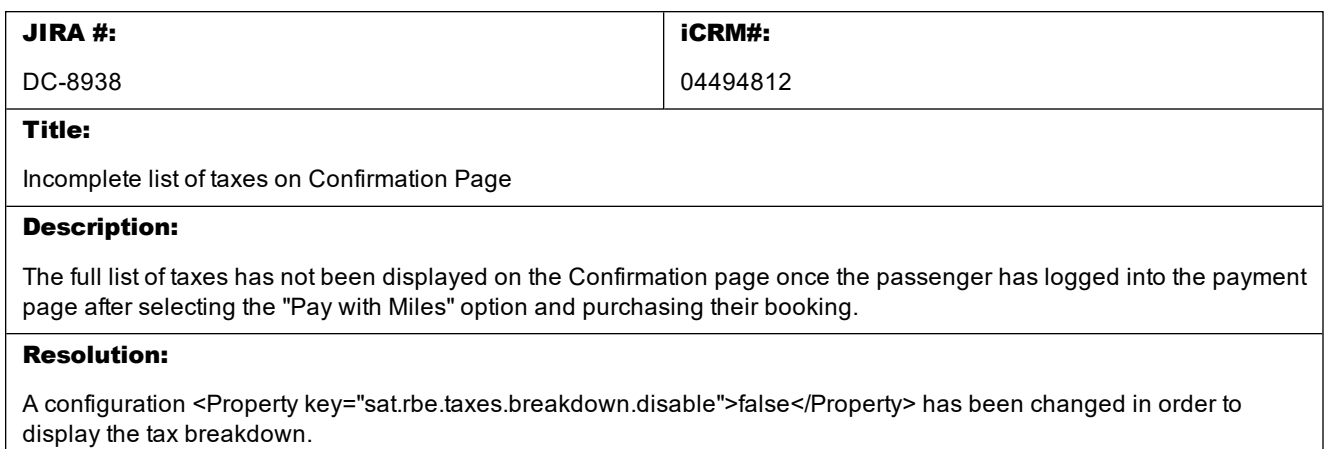

# <span id="page-11-2"></span>**3.1.4 Insufficient Miles message incorrectly displayed**

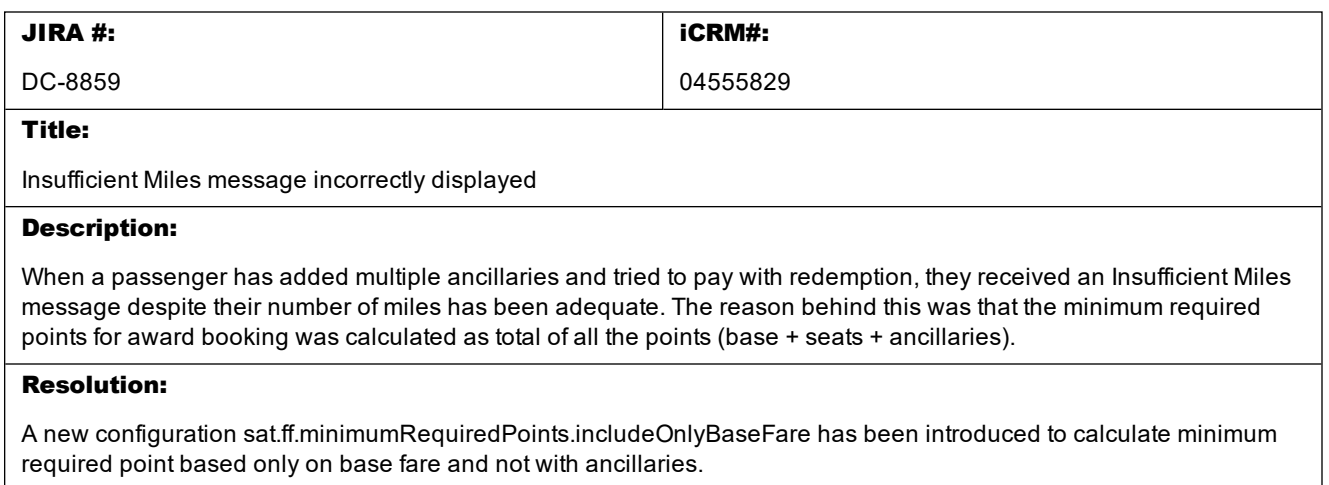

# <span id="page-12-0"></span>**3.1.5 Random display of paid seats in the extras section of the Confirmation page**

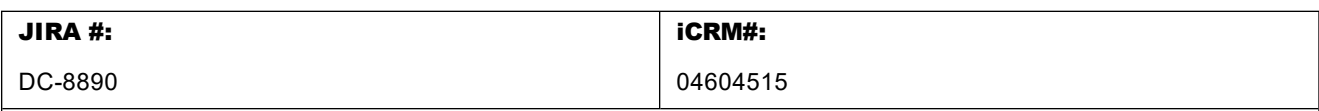

### Title:

Random display of paid seats in the extras section of the Confirmation page

#### Description:

The /pnr and /purchase responses had a discrepancy with respect to paid seats being added as ancillaries. The booking result under PNR retrieval (/pnr) was not being set to "true." As a result, paid seats were not being acknowledged in PNR retrieval. The condition was failing. But they were being added in /purchase response as booking result was "true."

#### Resolution:

After setting the booking result to "true" in the PNR retrieval (/pnr) it works properly. As a result of this fix, paid seats are being added as ancillaries in the /pnr response.

# <span id="page-12-1"></span>**3.1.6 Seat Map displayed differently in application and host**

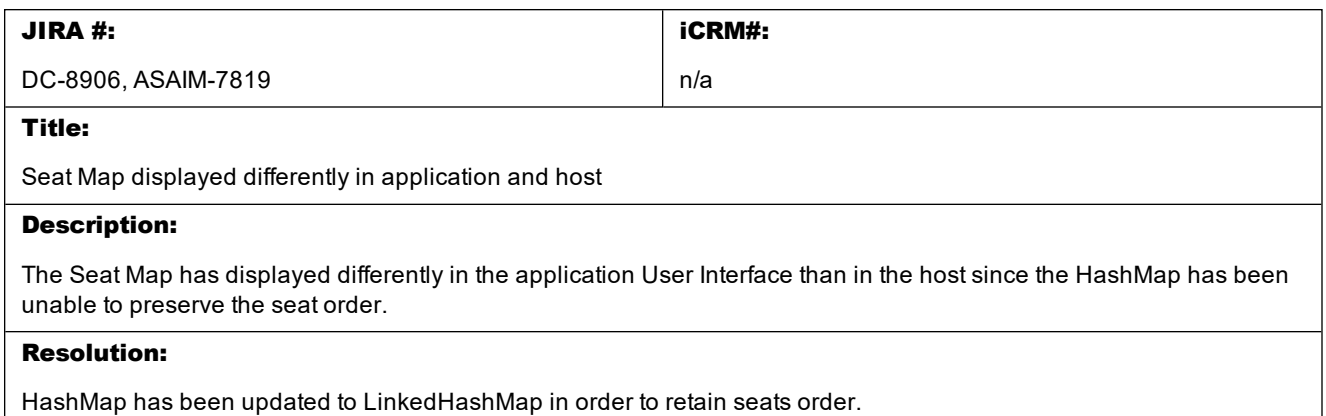

# <span id="page-12-2"></span>**3.1.7 Ticketing failure due to incorrect prefix format**

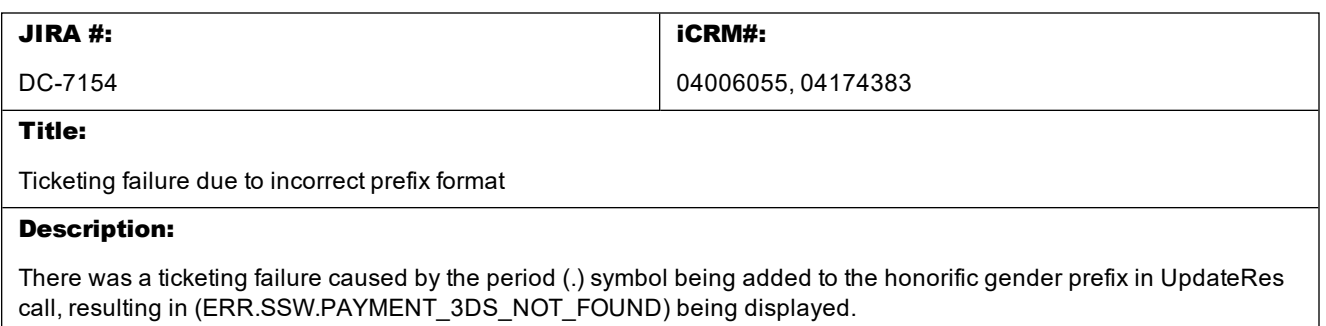

#### Resolution:

The issue has been resolved by removing the period symbol in profile response payload ( process() method in P3ProfileReadResponseProcessor class). Profile API response will not add the period symbol to the honorific gender prefix, hence the error message will not be displayed.

# <span id="page-13-0"></span>**3.1.8 Wrong remark added to the PNR - FOP AUTH FAILED - EC - DECLINED instead of FOP AUTH FAILED - CC- DECLINED**

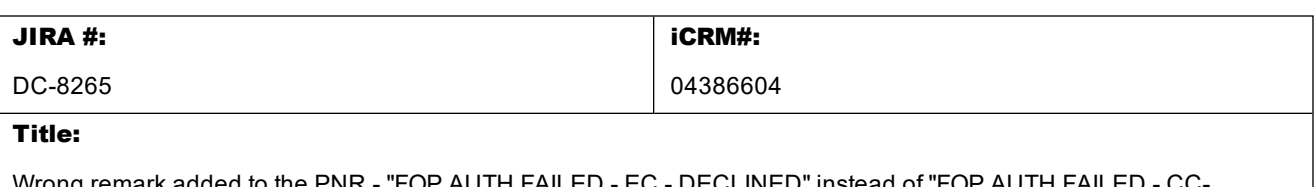

Wrong remark added to the PNR - "FOP AUTH FAILED - EC - DECLINED" instead of "FOF DECLINED"

#### Description:

If the passenger paid for the reservation with Credit Card and E-coupon, and the 3DS VI Credit Card payment failed after the redirection, /purchase was returning warning 'paymentError3dsDeclinedSoftFail' in response. *Digital Connect* was adding incorrect remark to the PNR : "Remark H-FOP AUTH FAILED - EC - DECLINED" (even if payment with Ecoupon has been successful) instead of "FOP AUTH FAILED - CC- DECLINED".

#### Resolution:

Added a logic in the Remarks section of the /purchase call to display the correct error message based on the Credit Card Code.